# Malcomel City Tech 101

Fall 2023 Prof. Jessica DeCoux jdecoux@citytech.cuny.edu

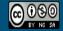

City Tech 101 by Karen Goodlad and Sarah aruolo is licensed under a Creative Commons Attribution-NonCommercial-ShareAlike 4.0 International License

# Academic Basics: #WelcomeToCityTech

Session 1 Monday August 28 Prof. DeCoux

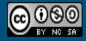

City Tech 101 by Karen Goodlad and Sarah Paruolo is licensed under a Creative Commons Attribution-NonCommercial-ShareAlike 4.0 International License.

# Today's Topics

- ★ Introductions/Ice Breaker
- ★ CT101 Syllabus + Schedule
- ★ Learning Tools
- ★ Instructional Modalities
- ★ Learning: Etiquette + Engagement

# Introductions

# Connect with your Professor

Prof. Jessica DeCoux jdecoux@citytech.cuny.edu

# What is a Peer Mentor?

### What is a Peer Mentor?

Peer Mentors are role models who are eager to share their experiences and knowledge to help incoming City Tech students adjust to college life.

- Attend CT101 with you every week
  - Send you Weekly Updates
- Answer questions via email + office hours

# Connect with your Peer Mentors

Salma Razak salma.Razak@mail.citytech.cuny.edu Ester Tavarez ester.tavarez@mail.citytech.cuny.edu **Ice Breaker Bingo!** 

# What will we do during the ten sessions?

*This workshop focuses on helping new* students transition to college life, and specifically to City Tech. The workshop will enhance the new student experience with information, activities, and various opportunities to connect with faculty, staff, and current City Tech students. In addition to learning how to access a variety of college services and resources, students will develop personalized plans for their college career.

## Syllabus + Schedule Review

Session 1 > Academic Basics: #WelcomeToCityTech Monday, August 28

Session 2 > The Syllabus and the Classroom Monday, September 11

Session 3 > #RiseAndGrind Monday, September 18

Session 4 > Behind the Scenes: What You Can Do at City Tech Monday, October 2

Session 5 > You Paid For It, Use It: Resources + Services Tuesday, October 10 Session 6 > #aMAJORdecision: Practical Steps Monday, October 16

Session 7 > A Long-Term Decision Monday, October 23

Session 8 > #YellowJacketLife: The Buzz on Getting Involved Monday, October 30

Session 9 > Helping You Help Yourself Monday, November 6

Session 10 > Emerging From 'The Cave': What We Know Now and What is Ahead Monday, November 13

# **Learning Tools**

## **Electronic Platforms Used at City Tech**

### **Administrative Apps**

- CUNYFirst
- Schedule Builder
- DegreeWorks

### **General College Activities**

- City Tech Email (Outlook)
- Microsoft Office
- OneDrive (Microsoft)
- DropBox

#### In the Classroom

- Blackboard
- OpenLab
- Zoom
- Blackboard Collaborate

### Which of these are you familiar with?

### **City Tech Email** (Outlook)

Email

Calendar

Teams

Tasks

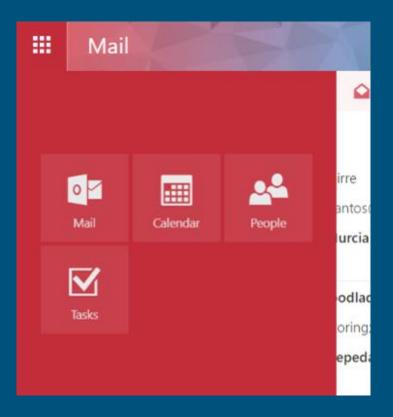

# City Tech Email(Outlook)Have you activated your email?

| C △ a it.citytech.cuny.edu/email-lookup/                                                                                 | 🖻 🖈 🗖                                 |  |  |
|----------------------------------------------------------------------------------------------------|---------------------------------------|--|--|
|                                                                                                    | » 🧧 Othe                              |  |  |
| NEW YORK CITY COLLEGE OF TECHNOLOGY                                                                                      |                                       |  |  |
| A / City Tech Office 365 and Active Directory Lookup                                                                     |                                       |  |  |
|                                                                                                    |                                       |  |  |
| A City Tech E-mail account is generated for all City Tech students upon enrolling for classes. It may take up to 2 weeks | Need Help?                            |  |  |
| for your account to be available after you enroll.                                                                       | STUDENT HELPDESK                      |  |  |
| To lookup your Username, enter the information below and click Search.                                                   | StudentHelpDesk@citytech.cuny.edu     |  |  |
| First Name                                                                                                    | <b>、</b> 718-260-4900                 |  |  |
|                                                                                                    | Library Building (L-114)              |  |  |
| Last Name                                                                                                    | <ul> <li>Walk-in locations</li> </ul> |  |  |
| Last 4 digits of Empl ID                                                                                                 |                                       |  |  |
|                                                                                                    |                                       |  |  |
| Search                                                                                                    |                                       |  |  |

https://it.citytech.cuny.edu/email-lookup/

# Activating Your City Tech Email (Outlook)

- 1. Visit <u>Email Address Look Up</u> to find your email.
- 2. Go to the Microsoft Office 365 email login at https://myapps.microsoft.com/
- 3. Log in using the following:

YourPassword: First initial of first name UPPERCASE + first initial of last name lowercase + MMDDYYYY + last 4 of your EMPL ID.

- 1. For example: If your name is John Doe and your date of birth is 01/06/1986 and the last four digits of your EMPL ID are 1234, your password is: Jd010619861234
- 2. You will be asked a number of security questions. If prompted to create a new password, do so, but make sure to write it down!
- 3. You will also need to complete your e-mail security verification, which will enable you to reset your password if you forget it. To do this:
- 4. Open a new tab in your browser and type https://myapps.microsoft.com in the address line.
- 5. Click Verify Now.
- 6. Set up authentication for cellphone and email and verify them. Set up security questions and answers. Click Finish.
- 7. Click the Outlook icon to access your email.

# Log in. What is the most recent message you have received?

Have you received emails from any of your professors?

What can you do in Outlook besides email?

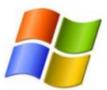

### **HOW TO INSTALL OFFICE 365**

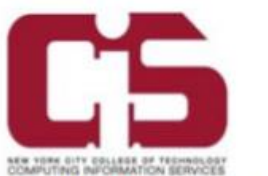

New York City College Of Technology active students have the privilege of downloading the Microsoft Office Suite for free, to a maximum of 5 devices.

- 1. Go to outlook.office365.com and log into your student email account.
- 2. Once logged in, click on your profile icon, then click My Account.
- 3. On the My account page, within Install Status, click on Install Options.
- 4. After reviewing which language and version to install, click Install Office.

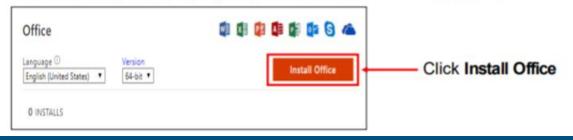

Students have access to Microsoft Word, Excel, Powerpoint, and One Drive (cloud storage)!

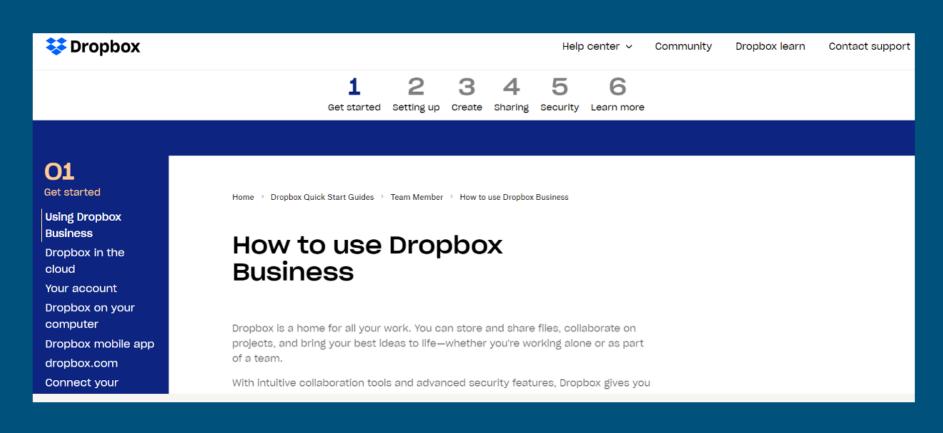

### Some professors use DropBox for course materials and collecting student work.

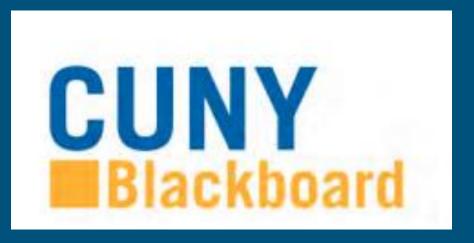

Blackboard (Bb) is a Learning Management System– this is where your courses live online. Some professors will use Bb to post syllabi, schedules, assignments, homework, quizzes, grades, etc.

Some professors will meet with their online or hybrid classes in Bb using Blackboard Collaborate Ultra. This is like Zoom, but built into Bb.

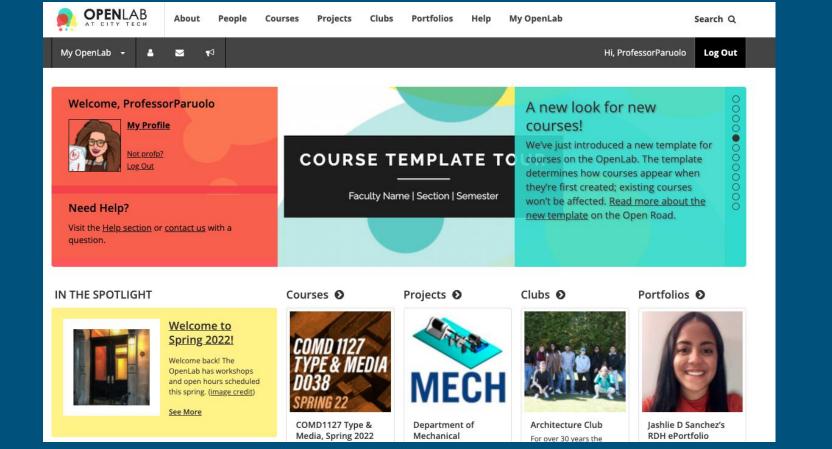

OpenLab (OL) is similar to Blackboard – this is a place where your courses live online. Some professors may use it in the same way as Bb. OL also has projects, clubs, and portfolios, which you will not find on Bb.

We will be using OpenLab as the classroom management tool for our CT101 Workshop.

Please take a moment now to go to <u>openlab.citytech.cuny.edu</u> to set up your account and join this course!

**CT101 Section LC03 Fall 2023 Prof. DeCoux** 

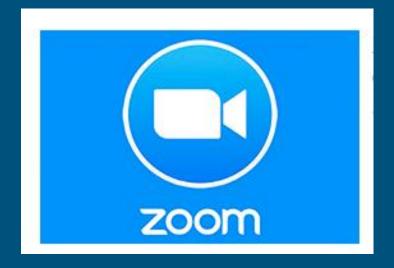

Students use Zoom to attend online or hybrid classes, meet with professors, attend school events, and more.

## **Fully Integrated Resources and Services Tool**

#### A / CUNYfirst

**CUNYfirst** 

| Home               | What is CUNYfirst?                                                                                                    |
|--------------------|----------------------------------------------------------------------------------------------------|
| Faculty            | <b>CUNYFirst</b> is CUNY's Fully Integrated R and Services Tool. CUNYfirst provides essential student, human resources and finance administration across the University via an integrated enterprise technology solution built on PeopleSoft. CUNYfirst includes the                                         |
| Staff              | following systems:                                                                                                    |
| Students           | Campus Solutions (CS) gives access to student and faculty functions supporting students from their acceptance to graduation                                                                                                    |
| User Access        | <ul> <li>Human Capital Management (HCM) provides human resource personnel and managers with human resource management<br/>functions supporting CUNY employees from their hiring to retirement</li> </ul>                                                                                                    |
| CUNYfirst Security | <ul> <li>Finance provides general ledger, accounts payable, accounts receivable and other financial and accounting management functions supporting CUNY business operations</li> <li>Talent Acquisition Management (TAM) manages job postings, candidate registration and the application process</li> </ul> |
|                    | <ul> <li>Failent Acquisition Management (TAM) manages job postings, candidate registration and the application process</li> <li>Customer relationship management (CRM) allows business users to create, track and manage requests related to</li> </ul>                                                      |

### Students use CUNYfirst for management of almost all personal records.

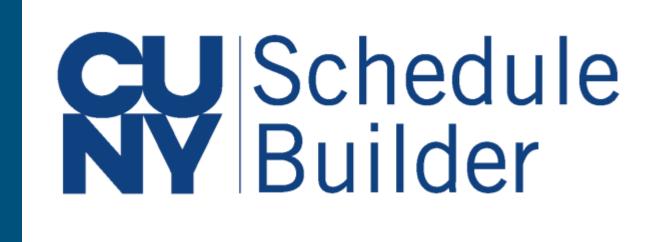

Students use Schedule Builder to register for classes.

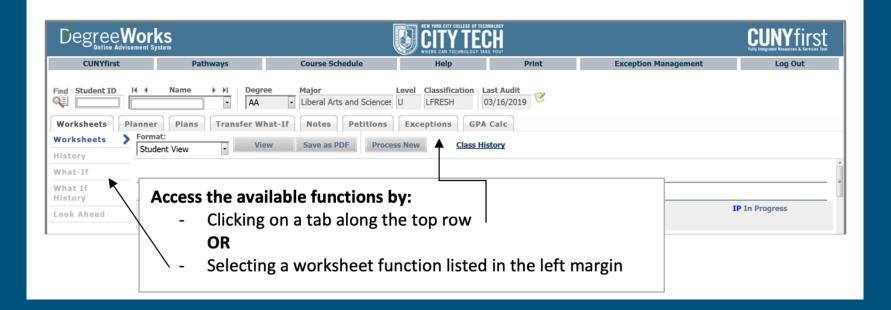

# Students use DegreeWorks to track academic progress and degree requirements.

# **Instructional Modalities**

## **Instructional Modalities at City Tech**

- In person
- Online
  - Synchronous
  - Asynchronous
- Hybrid

### **Modalities**

- Which class is fully in person?
- Which class is Online, Synchronous?
- Which class is Online, Asynchronous?
- Which class is Hybrid?

| This | This Week's Schedule          |                                                                                  |  |  |  |  |
|------|-------------------------------|----------------------------------------------------------------------------------|--|--|--|--|
|      | Class                         | Schedule                                                                         |  |  |  |  |
| 3    | ARTH 1110-OL30<br>LEC (25130) | TuTh 4:00PM -<br>5:15PM<br>Online-Synchronous                                    |  |  |  |  |
| 3    | CMCE 1110-HE02<br>LEC (25509) | Tu 6:00PM - 9:20PM<br>Voorhees V-408<br>Tu 6:00PM - 9:20PM<br>Online-Synchronous |  |  |  |  |
| 3    | ECON 1101-HD68<br>LEC (26030) | Mo 2:30PM - 5:00PM<br>Namm N-1022A<br>Online-Asynchronous                        |  |  |  |  |
| 3    | ENG 1101-D041<br>LEC (28990)  | MoWe 12:00PM -<br>1:40PM<br>Namm N-500                                           |  |  |  |  |

| ARTH         | H 1110 -         | Islamic Ar           | t                                             |                 |                                                                 |                                |
|--------------|------------------|----------------------|-----------------------------------------------|-----------------|-----------------------------------------------------------------|--------------------------------|
| Statu        | JS               | Units                | Grading                                       |                 | Requirement<br>Designation                                      | Deadlines                      |
| Enrolle      | led              |                      | Undergradu<br>ate Letter<br>Grades            | ۲               | Flexible Core -<br>World Cultures<br>& Global Issues<br>(Taken) | B.                             |
| Class<br>Nbr | Section          | Component<br>Lecture | TuTh 4:00PM -                                 | Room<br>Online- | Gilad BenDavid                                                  | Start/End Date<br>01/28/2022 - |
|              |                  |                      | 5:15PM                                        | Synchronou      | JS                                                              | 05/24/2022                     |
| СМС          | E 1110 -         | Construct            |                                               |                 |                                                                 |                                |
| Statu        |                  | Units                | ion Drawings I<br>Grading                     | Grade           | Requirement<br>Designation                                      | Deadlines                      |
| Enrolle      | led              | Units<br>2.00        | _                                             | Grade           |                                                                 | Deadlines                      |
|              | led<br>S Section | Units<br>2.00        | Grading<br>Undergradu<br>ate Letter<br>Grades | Grade           | Designation<br>Regular Non-<br>Liberal Arts                     |                                |
| Enrolle      | led<br>Section   | <b>Units</b><br>2.00 | Grading<br>Undergradu<br>ate Letter<br>Grades | Grade           | Designation<br>Regular Non-<br>Liberal Arts<br>(Taken)          | <b>B</b>                       |

| ECON          | 1101 -      | Macroecor             | nomics                |                                                            |                                     |                            |
|---------------|-------------|-----------------------|-----------------------|------------------------------------------------------------|-------------------------------------|----------------------------|
| Status Units  |             | Grading Grado         |                       | equirement<br>esignation                                   | Deadlines                           |                            |
| Enrolled 3.00 |             | ate Letter US Experie |                       | exible Core -<br>S Experience<br>I its Diversity<br>Faken) | 30                                  |                            |
| Class<br>Nbr  | Section     | Component             | Days & Times          | Room                                                       | Instructor                          | Start/End Date             |
| 26030         | <u>HD68</u> | Lecture               | Mo 2:30PM -<br>5:00PM | Namm N-10                                                  | 22A Unurjargal<br>Nyambuu           | 01/28/2022 -<br>05/24/2022 |
|               |             |                       |                       | Online-<br>Asynchronou                                     | Unurjargal<br><sub>us</sub> Nyambuu | 01/28/2022 -<br>05/24/2022 |

| This     | This Week's Schedule          |                                                                                  |  |  |  |  |  |
|----------|-------------------------------|----------------------------------------------------------------------------------|--|--|--|--|--|
|          | Class                         | Schedule                                                                         |  |  |  |  |  |
| 8        | ARTH 1110-OL30<br>LEC (25130) | TuTh 4:00PM -<br>5:15PM<br>Online-Synchronous                                    |  |  |  |  |  |
| 2        | CMCE 1110-HE02<br>LEC (25509) | Tu 6:00PM - 9:20PM<br>Voorhees V-408<br>Tu 6:00PM - 9:20PM<br>Online-Synchronous |  |  |  |  |  |
| B        | ECON 1101-HD68<br>LEC (26030) | Mo 2:30PM - 5:00PM<br>Namm N-1022A<br>Online-Asynchronous                        |  |  |  |  |  |
| <b>B</b> | ENG 1101-D041<br>LEC (28990)  | MoWe 12:00PM -<br>1:40PM<br>Namm N-500                                           |  |  |  |  |  |

| ENG 1         | 101 - E     | nglish Cor               | nposition I                      |                                             |               |                            |
|---------------|-------------|--------------------------|----------------------------------|---------------------------------------------|---------------|----------------------------|
| Enrolled 3.00 |             | Grading                  | Grade Requirement<br>Designation |                                             | Deadlines     |                            |
|               |             | ate Letter I<br>Grades ( |                                  | quired Core -<br>glish<br>mposition<br>ken) |               |                            |
| Class<br>Nbr  | Section     | Component                | Days & Times                     | Room                                        | Instructor    | Start/End Date             |
| 28990         | <u>D041</u> | Lecture                  | MoWe 12:00PM -<br>1:40PM         | Namm N-500                                  | Sarah Paruolo | 01/28/2022 -<br>05/24/2022 |

Learning Etiquette + Engagement

## **Classroom Learning: Etiquette + Engagement**

- Prepared to participate
- Ready to take notes
- Asking and answering questions
- Addressing your professors
- Active learning doesn't always mean speaking up
- Choose your seat wisely
- Headphones off/out
- Phones on silent and put away
- Arriving late and leaving early
- Excusing yourself during class

## **Online Learning: Etiquette + Engagement**

Everything from Classroom Learning plus...

- Camera on? Sure!
- Camera off? That's fine too.
- Mute your microphone, not your voice!
- Chatting to stay connected throughout class.
- Breakout Rooms

### **Schedule Issues?**

Stay at the end of the session today for help with your schedule.

## **Course Information**

Next Meeting: Monday, September 11

Workshop Location: Name Building Room 1119

Open Lab site: <u>https://openlab.citytech.cuny.edu/groups/ct101-section-lc03-</u> <u>fall-2023-prof-decoux/</u>

Prof. email: jdecoux@citytech.cuny.edu

Peer Mentor 1 Email: salma.razak@mail.citytech.cuny.edu

Peer Mentor 2 Email: ester.tavarez@mail.citytech.cuny.edu

# Recap

- ★ Introductions/Ice Breaker
- ★ CT101 Syllabus + Schedule
- ★ Learning Tools
- ★ Instructional Modalities
- ★ Learning: Etiquette + Engagement

### **Before Session 2...**

- Bring syllabi (plural of syllab us)from other courses with you to class next time, or download and review sample syllabi) posted on OpenLab..
- Complete Reflection on OpenLab by replying to Reflection #1 Post.
  - Remember, you must have an account and be logged in to OpenLab to reply to a post.
  - How to Respond to a Reflection
    - 1. Read the Reflection post.
    - 2. Click on the "Leave a Reply" field.
    - 3. Write your comment in the box.
    - 4. Click "Post Comment."

#### **Reflection #1**

What do you want your classmates to know about you? Consider sharing your goals as a college student, why you chose City Tech, what you hope to learn in your first semester at City Tech or anything important to you.

*Read other classmate's posts and help welcome each other by writing a response.* 

# Academic Basics: #WelcomeToCityTech

Session 1 Monday, August 28 Prof. DeCoux

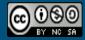

City Tech 101 by Karen Goodlad and Sarah Paruolo is licensed under a Creative Commons Attribution-NonCommercial-ShareAlike 4.0 International License.